# **ИЗГОТВЯНЕ НА УПРАЖНЕНИЯ ПО ДИСЦИПЛИНАТА "КОМПЮТЪРНИ АРХИТЕКТУРИ" НА ТЕМА "ПАРАМЕТРИ, ВЛИЯЕЩИ НА ПРОИЗВОДИТЕЛНОСТТА НА КЕШОВЕТЕ".**

# **5.1 ЗАДАЧА ПЪРВА**

Да се изчислят колко бита са необходими за адресиране на клетка от Кеша, като се има предвид следните параметри:

- Оперативна памет е с размер 16 МВ
- Размер на Кеш паметта е 128 КВ
- Размер на клетката  $16 B$
- Групово-Асоциативна функция на съответствие
- Размер на групата 4 блока

### **5.1.1. Упътване:**

От началната страница на Кеш Демонстратора изберете от демонстративната част приложението "*АДРЕСНА СТРУКТУРА*". Въведете изходните данни във формата и натиснете бутона "*ИЗЧИСЛИ*". Във фрейма от дясната страна ще се изобрази модела на адресната част.

## **5.1.2. Решение:**

От зададените изходни параметри можем да направим следните изчисления:

Намираме общия брой битове чрез ОП = 16 MB =  $16 * 2^{20} = 2^4 * 2^{20} = 2^{24}$ 

Чрез размер на клетката определяме WORD = 16 В = 2 <sup>4</sup>

Брой групи в Кеша = Размер на Кеша/(Размер на клетката \* Размер на групата) = 128 KB/(16 B \* 4 блока) = 2  $\frac{17}{2}$  4 \* 2  $\frac{2}{2}$ ) = 2  $\frac{11}{2}$ 

Брой битове в етикета (TAG) = Общ брой битове – Брой битове – Брой битове в клетката = 24 – 11 – 4 = 9

### **5.1.3. Резултат:**

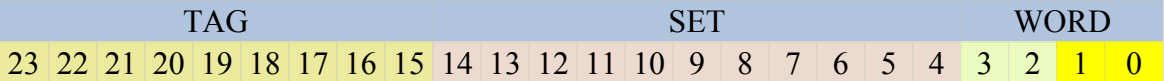

# **5.2. ЗАДАЧА ВТОРА**

При големина на кеша 64 КВ, размер на клетката 4 В и директна функция на съответствие, къде ще попаднат клетки с адрес от ОП 0008  $_8$  и 16 700  $_{10}$ ?

#### **5.2.1. Упътване:**

От началната страница на Кеш Демонстратора изберете от демонстративната част приложението "*ФУНКЦИЯ НА СЪОТВЕТСТВИЕ*". Въведете изходните данни във формата. Изберете директно съответствие и въведете първата посочениа клетка от ОП. Натиснете бутона "*СЪОТВЕТСТВИЕ В КЕША*". Във фрейма от дясната страна ще се изобрази модела на адрената част и модел на кеша. С червен цвят е отбелязан адреса на съответната клетка от Кеша.

Повторете със следващия адрес на клетка. За да получите вярно съответствие за първия адрес е необходимо да го превърнете в двоичен вид и да маркирате радио бутона "*Бинарно*".

За втория адрес отбележете радио бутона "*Десетично*"

#### **5.2.2. Решение:**

Чрез размер на клетката определяме WORD = 4 В = 2 **<sup>2</sup>**

Брой битове за адресиране на слота в Кеша = Размер на Кеша / Размер на клетката = 2<sup>6</sup> \* 2<sup>10</sup> / 2<sup>2</sup> = 2<sup>14</sup>

Броя на клетките в кеша **=** Размер на Кеша / Размер на клетката

 $= 65 536 / 4 = 16 384$ 

#### **5.2.3. Резултати:**

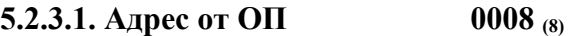

Стойност в двоичен вид 0000 0000 0000 1000 (2)

От размера на word определяме отместването, което в случая е два бита. Модела на адресната част ще изглежда както следва

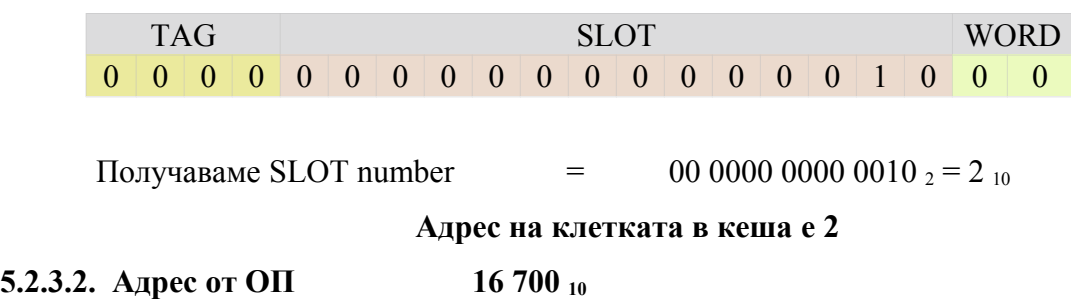

#### Технически Университет София – филиал Пловдив

Стойност в двоичен вид 0000 0100 1110 1011

От размера на word определяме отместването, което в случая е два бита.

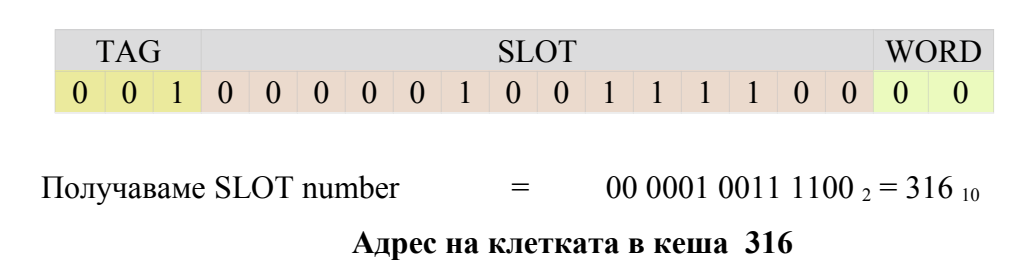

Можем да определим по втори начин адреса на клетката в кеша, като се има предвид следното правило :

#### **Адрес на клетката в кеша = 16 700 mod 16 384 = 316**

# **5.3. ЗАДАЧА ТРЕТА**

Изследвайте влиянието на методите за заместване (LRU, FIFO и RANDOM) върху честотата на попадение в Кеша при следните параметри:

- Размер на Кеша  $64$
- Брой групи  $-4$
- Признак на близост 30 %
- Брой блокове $-5$
- Обръщение на всеки блок към Кеша 20

#### **5.3.1. Упътване:**

От началната страница на Кеш Демонстратора изберете от демонстративната част приложението "*МЕТОДИ НА ЗАМЕСТВАНЕ*". Въведете изходните данни във формата, като започнете с Размер на Кеша и Брой групи. Оставете отметката на "Използвай случайно генерирано обръщение" и изберете 30% за Признак на близост. В частта "*ОБРЪЩЕНИЕ КЪМ ПАМЕТТА*" изберете броя на блоковете и попълнете броя обръщения на всеки от тях според зададените в условието.

Проведете изследване за всеки един от методите на заместване LRU, FIFO и RANDOM, като за всеки от тях следвате следните стъпки:

1. Натиснете бутон "СЪЗДАЙ КОНФИГУРАЦИЯ"

- 2. Натиснете бутон "ГЕНЕРИРАЙ ОБРЪЩЕНИЕ КЪМ ПАМЕТТА"
- 3. Натиснете бутон "РАЗПРЕДЕЛЯНЕ НА ОБРЪЩЕНИЯТА"
- 4. Изберете една от двете възможни опции Постъпково или цялостно изпълнение
- 5. За да започне симулацията натиснете бутона "ИЗПЪЛНИ"

#### **Забележка:**

Ако сте избрали постъпково изпълнение, натискайте бутона "*ИЗПЪЛНИ*" докато на екрана се появи съобщение за край на симулационния процес.

От таблицата даваща статистика за протеклата симулация, запишете стойността на параметъра, който изследваме - Честотата на попадение (HIT RATE)

#### **5.3.2. Резултати:**

#### **5.3.2.1. Метод на заместване LRU**

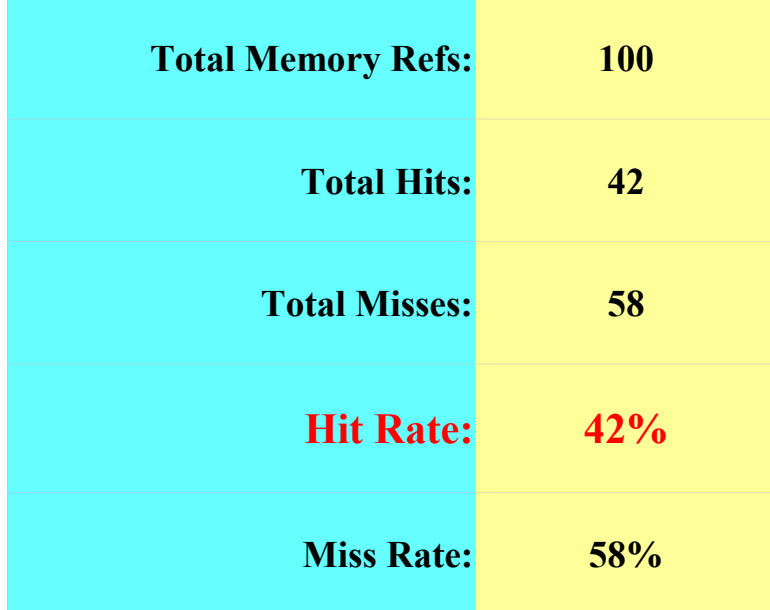

#### **5.3.2.2. Метод на заместване FIFO**

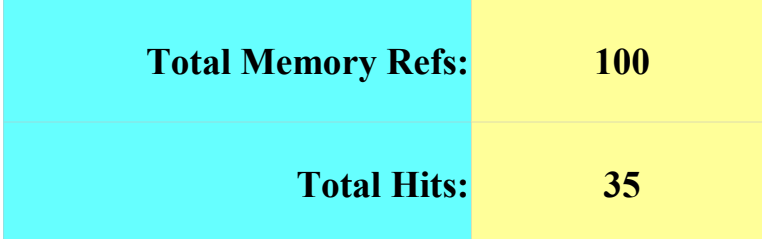

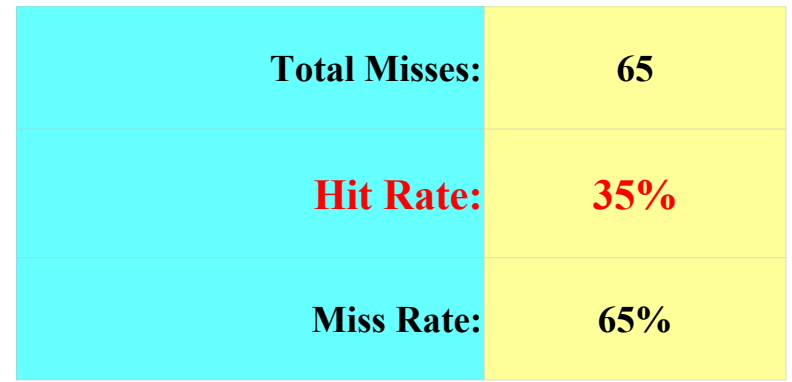

# **5.3.2.3. Метод на заместване RANDOM**

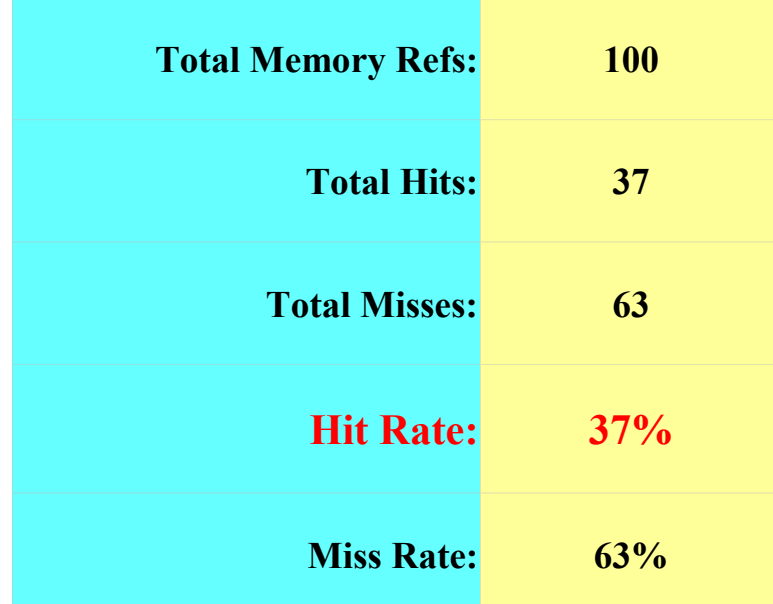

### **5.3.3. Извод:**

При изследваната конфигурация най-голяма честота на съвпадение има при метод на заместване **LRU!**

# **5.4. ЗАДАЧА ЧЕТВЪРТА**

Изследвайте влиянието на признака на близост върху конфигурация с параметрите от задача 3. Метода на заместване – LRU. Направете изследването с 4 произволно избрани стойности на Признака на близост.

# **5.4.1. Упътване:**

Запазете изходните параметри от задача 3, като фиксирате Метод на заместване LRU, Като променяте стойността на Признака на близост, изпълнете четири пъти следните стъпки:

1.Натиснете бутон "*СЪЗДАЙ КОНФИГУРАЦИЯ*"

2.Натиснете бутон "*ГЕНЕРИРАЙ ОБРЪЩЕНИЕ КЪМ ПАМЕТТА*"

3.Натиснете бутон "*РАЗПРЕДЕЛЯНЕ НА ОБРЪЩЕНИЯТА*"

4.Изберете една от двете възможни опции – Постъпково или цялостно изпълнение

5.За да започне симулацията натиснете бутона "ИЗПЪЛНИ"

#### **Забележка:**

Ако сте избрали постъпково изпълнение, натиснете бутона докато на екрана се появи съобщение за край на симулационния процес.

Сравнете получените резултати в четирите таблици със статистични данни.

### **5.4.2. Резултати:**

Ще проведем изследването със следните четири стойност на признака за Близост: 10 %; 50 %; 70%; 90%.

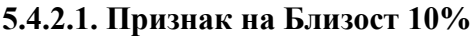

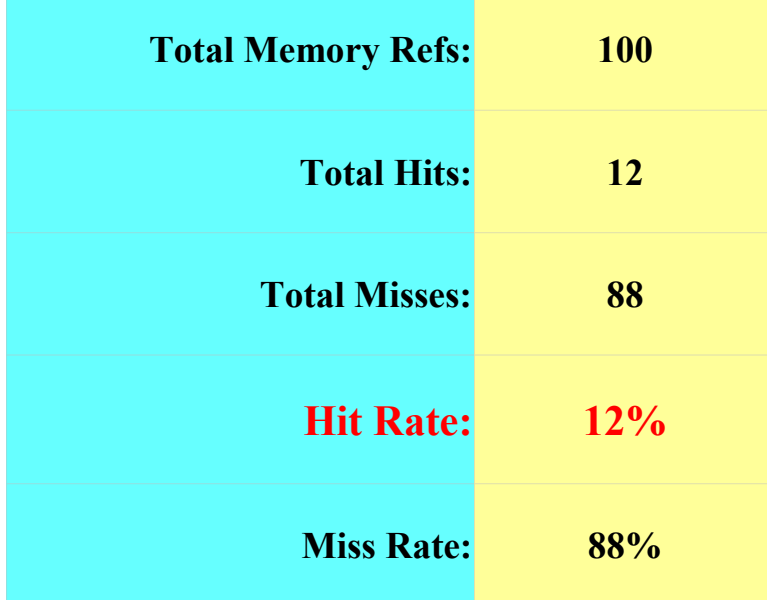

### **5.4.2.2. Признак на Близост 50%**

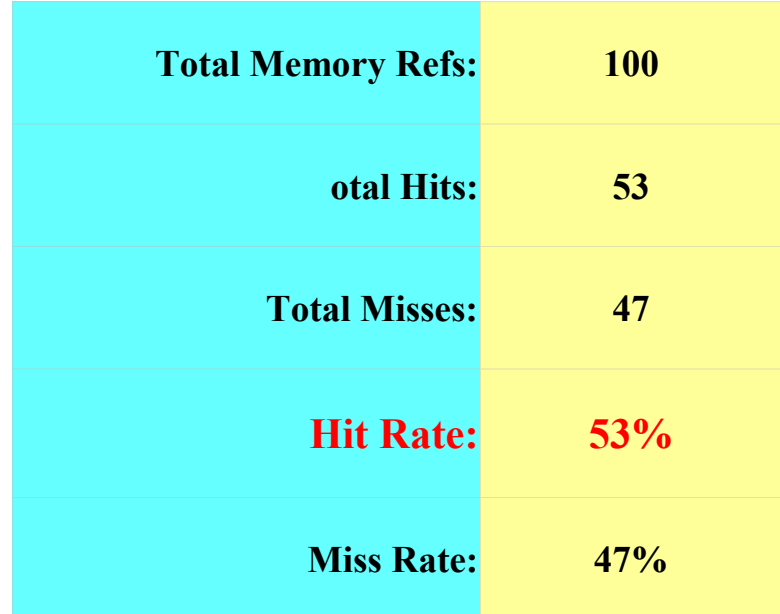

# **5.4.2.3. Признак на Близост 70%**

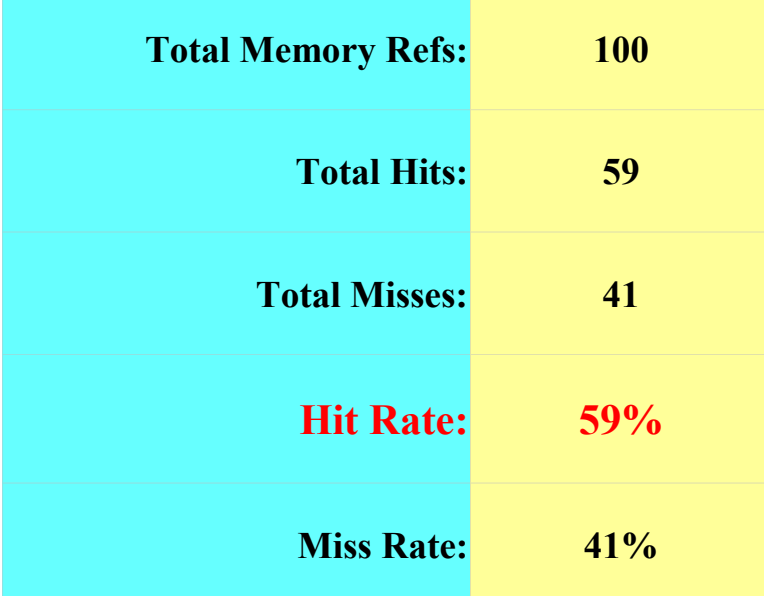

# **5.4.2.4. Признак на Близост 90%**

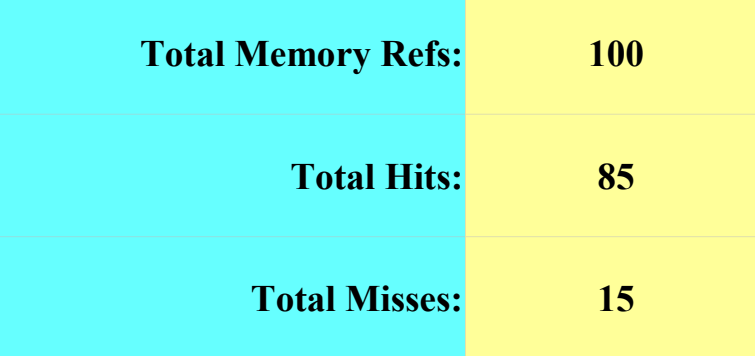

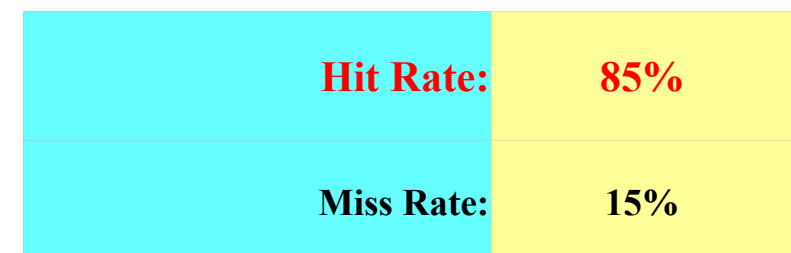

# **5.4.3. Извод:**

С увеличаване признака на близост, расте и честотата на попадение в Кеша. Това ще позволи на процесора да работи предимно с Кеша, а не с ОП и ще увеличи производителността на машината.

Технически Университет София – филиал Пловдив